Article Number: 132 | Rating: Unrated | Last Updated: Wed, Aug 9, 2017 at 11:49 AM

## Voicemail Settings Module - Basics

| Ctalk | Modules Basic Mode Dashboar                                                                                                    | d UCP                                                                                                    |                                                                                                    |                                                                                                    |
|-------|----------------------------------------------------------------------------------------------------|----------------------------------------------------------------------------------------------------|----------------------------------------------------------------------------------------------------|----------------------------------------------------------------------------------------------------|
|       | Admin<br>Administrators<br>Asterisk CLI<br>Asterisk Modules<br>Backup & Restore<br>Blacklist<br>Bria Cloud Solutions<br>Buik Handler<br>ClD Superfecta<br>CallerID Lookup Sources<br>Certificate Management<br>Class of Service<br>Config Edit<br>Contact Manager<br>Custom Destinations<br>Custom Destinations<br>Feature Codes<br>IC-Talk HC Dashboard<br>Online Support<br>Phone Apps<br>Presence State<br>Queue Penalty Rules | REST API<br>RMS Management<br>Sound Languages<br>System Recordings<br>User Management<br>XMPP<br>XactViewV3 Admin<br>Zulu<br>Applications<br>Announcements<br>Appointment Reminder<br>Broadcast<br>Call Flow Control<br>Call Recording<br>Callback<br>CalleriD Management<br>Conferences<br>Conferences Pro<br>DISA<br>Directory<br>Extensions | DAHDI Channel DIDs<br>DAHDI Config<br>Firewall<br>Inbound Routes<br>Outbound Call Limit<br>Outbound Routes<br>SIPSTATION<br>Trunks<br>Reports<br>Asterisk Logfiles<br>CDR Reports<br>Call Event Logging<br>Call Event Logging<br>Call Event Logging<br>Call Event Configs<br>PHP Info<br>Pinsets Code Reports<br>Print Extensions<br>Queue Report Templates<br>Queue Reports<br>REST API Report<br>Voicemail Reports | Weak Password Detection<br>Settings<br>Advanced Settings<br>Asterisk Jogfile Settings<br>Asterisk Jogfile Settings<br>Asterisk SPS Settings<br>CRM Settings<br>EndPoint Manager<br>Fax Configuration<br>High Availability<br>Music on Hold<br>PIN Sets<br>Route Congestion Messages<br>Voicemail Admin<br>User Panel<br>XactView Panel |
|       |                                                                                                    |                                                                                                    |                                                                                                    |                                                                                                    |

This module have a couple of sections as shown below the usage screen provides an overview of the current state of play;

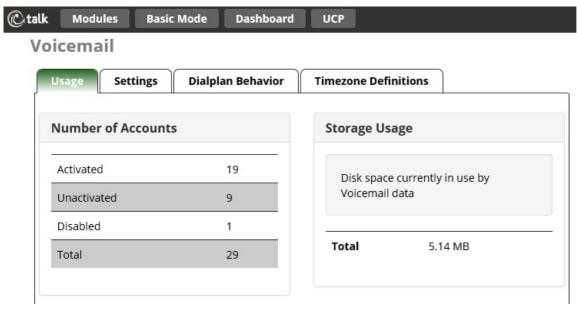

## WARNING

In the General usage section global actions can be performed to clean up systems USE THIS WITH CARE pressing DELETE in here applies across the ENTIRE system and will remove all items listed.

Most of this section is for advanced users only and as such please refer to the ? inline help bubbles for what the functions will do, if you have specific use questions please raise them below this article (comments) or raise a ticket. The one section you probably should change is the email template and this is below but for all other sections are for advanced users as the default settings will provide a working system that is satisfactory for the vast majority of our users.

- Mark Simcoe

## **Email Config**

Changing the email template for the voicemail notifications, by default they will contain AMPWEBADDRESS instead of the server name and URL please replace with your system as shown below;

## Voicemail

| General Email Config Li               | nits ODBC Storage IMAP Storage Sound Files Context Config                                                                                                    |
|---------------------------------------|----------------------------------------------------------------------------------------------------|
| These settings apply to Voicemail Ema | Configuration                                                                                                    |
| Email Subject 😡                       | IC-talk HC Voicemail Notification                                                                                                    |
| Email Body                            | <pre>\${VM_NAME}, There is a new voicemail in mailbox \${VM_MAILBOX}:     From: \${VM_CALLERID}     Length: \${VM_DUR} seconds     Date: \${VM_DATE} Dial *98 to access your voicemail by phone or press the envelope button.     Or     Visit http://ic-pbx01.ic-talk.co.uk/ucp to check your voicemail with a web browser.</pre> |
| Email From String 😡                   | IC-talk HC Phone System                                                                                                    |
| Email Date Format 🥹                   | 96A, 96B 96d, 96Y at 96r                                                                                                    |
| Pager Subject 😧                       | IC-talk HC Voicemail Notification                                                                                                    |
| Pager Body 🤨                          | New \${VM_DUR} long msg in box \${VM_MAILBOX}<br>from \${VM_CALLERID}, on \${VM_DATE}                                                                                                    |
| Pager From String 🛛                   | PBX Phone System                                                                                                    |
| Pager Date Format 😧                   | 96A, 96B 96d, 96Y at 96r                                                                                                    |
| Server Email 🛛                        | pbx@ic-talk.co.uk                                                                                                    |
| Skip PBX String 😡                     | Yes No                                                                                                    |
| Attach Voicemail 😡                    | Yes No                                                                                                    |
| Next after command <b>Ø</b>           | Yes No                                                                                                    |

Posted by: Mark Simcoe - Wed, Aug 9, 2017 at 11:49 AM. This article has been viewed 2010 times.

Online URL: https://kb.ic.uk/article/voicemail-settings-132.html (https://kb.ic.uk/article/voicemail-settings-132.html)